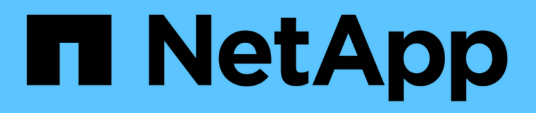

### **Power off an entire MetroCluster configuration**

ONTAP MetroCluster

NetApp April 25, 2024

This PDF was generated from https://docs.netapp.com/us-en/ontapmetrocluster/maintain/task\_power\_off\_an\_entire\_mcc\_ip\_configuration.html on April 25, 2024. Always check docs.netapp.com for the latest.

# **Table of Contents**

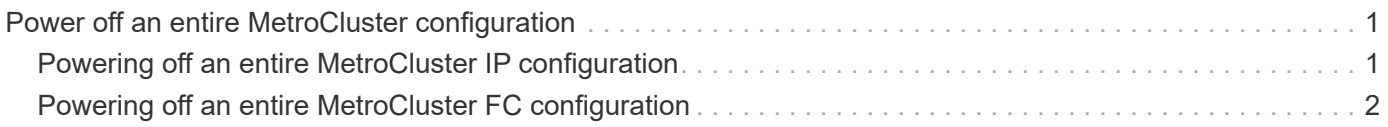

## <span id="page-2-0"></span>**Power off an entire MetroCluster configuration**

### <span id="page-2-1"></span>**Powering off an entire MetroCluster IP configuration**

You must power off the entire MetroCluster IP configuration and all of the equipment before maintenance or relocation can begin.

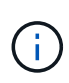

Beginning with ONTAP 9.8, the **storage switch** command is replaced with **system switch**. The following steps show the **storage switch** command, but if you are running ONTAP 9.8 or later, the **system switch** command is preferred.

- 1. Verify the MetroCluster configuration from both sites in the MetroCluster configuration.
	- a. Confirm that the MetroCluster configuration and operational mode are normal. **metrocluster show**
	- b. Run the following command: **metrocluster interconnect show**
	- c. Confirm connectivity to the disks by entering the following command on any one of the MetroCluster nodes:

**run local sysconfig -v**

- d. Run the following command: **storage port show**
- e. Run the following command: **storage switch show**
- f. Run the following command: **network interface show**
- g. Run the following command: **network port show**
- h. Run the following command: **network device-discovery show**
- i. Perform a MetroCluster check: **metrocluster check run**
- j. Display the results of the MetroCluster check: **metrocluster check show**
- k. Run the following command: **metrocluster configuration-settings interface show**
- 2. If necessary, disable AUSO by modifying the AUSO Failure Domain to

### **auso-disabled**

```
cluster A site A::*>metrocluster modify -auto-switchover-failure-domain
auso-disabled
```
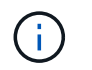

In a MetroCluster IP configuration, the AUSO Failure Domain is already set to 'ausodisabled' unless the configuration is configured with ONTAP Mediator.

3. Verify the change using the command

### **metrocluster operation show**

```
cluster A site A:: *> metrocluster operation show
     Operation: modify
         State: successful
    Start Time: 4/25/2020 20:20:36
      End Time: 4/25/2020 20:20:36
        Errors: -
```
4. Halt the nodes:

### **halt**

```
system node halt -node node1 SiteA -inhibit-takeover true -ignore-quorum
-warnings true
```
- 5. Power off the following equipment at the site:
	- Storage controllers
	- MetroCluster IP switches
	- Storage shelves
- 6. Wait for thirty minutes and then power on all storage shelves, MetroCluster IP switches, and storage controllers.
- 7. After the controllers are powered on, verify the MetroCluster configuration from both sites.

To verify the configuration, repeat step 1.

- 8. Perform power cycle checks.
	- a. Verify that all sync-source SVMs are online: **vserver show**
	- b. Start any sync-source SVMs that are not online: **vserver start**

### <span id="page-3-0"></span>**Powering off an entire MetroCluster FC configuration**

You must power off the entire MetroCluster FC configuration and all of the equipment before site maintenance or relocation can begin.

#### **About this task**

You must perform the steps in this procedure from both sites, at the same time.

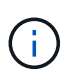

Beginning with ONTAP 9.8, the **storage switch** command is replaced with **system switch**. The following steps show the **storage switch** command, but if you are running ONTAP 9.8 or later, the **system switch** command is preferred.

### **Steps**

- 1. Verify the MetroCluster configuration from both sites in the MetroCluster configuration.
	- a. Confirm the MetroCluster configuration and that the operational mode is normal. **metrocluster show**
	- b. Confirm connectivity to the disks by entering the following command on any one of the MetroCluster nodes:

**run local sysconfig -v**

- c. Run the following command: **storage bridge show**
- d. Run the following command: **storage port show**
- e. Run the following command: **storage switch show**
- f. Run the following command: **network port show**
- g. Perform a MetroCluster check: **metrocluster check run**
- h. Display the results of the MetroCluster check: **metrocluster check show**
- 2. Disable AUSO by modifying the AUSO Failure Domain to

### **auso-disabled**

```
cluster A site A:: * > metrocluster modify -auto-switchover-failure-domain
auso-disabled
```
3. Verify the change using the command

#### **metrocluster operation show**

```
cluster A site A:: *> metrocluster operation show
     Operation: modify
         State: successful
    Start Time: 4/25/2020 20:20:36
      End Time: 4/25/2020 20:20:36
        Errors: -
```
4. Halt the nodes by using the following command: **halt**

◦ For a four-node or eight-node MetroCluster configuration, use the **inhibit-takeover** and **skiplif-migration-before-shutdown** parameters:

system node halt -node node1 SiteA -inhibit-takeover true -ignore -quorum-warnings true -skip-lif-migration-before-shutdown true

◦ For a two-node MetroCluster configuration, use the command:

system node halt -node node1\_SiteA -ignore-quorum-warnings true

- 5. Power off the following equipment at the site:
	- Storage controllers
	- MetroCluster FC switches (if in use and the configuration is not a a two-node stretch configuration)
	- ATTO FibreBridges
	- Storage shelves
- 6. Wait for thirty minutes and then power on the following equipment at the site:
	- Storage shelves
	- ATTO FibreBridges
	- MetroCluster FC switches
	- Storage controllers
- 7. After the controllers are powered on, verify the MetroCluster configuration from both sites.

To verify the configuration, repeat step 1.

- 8. Perform power cycle checks.
	- a. Verify that all sync-source SVMs are online: **vserver show**
	- b. Start any sync-source SVMs that are not online: **vserver start**

### **Copyright information**

Copyright © 2024 NetApp, Inc. All Rights Reserved. Printed in the U.S. No part of this document covered by copyright may be reproduced in any form or by any means—graphic, electronic, or mechanical, including photocopying, recording, taping, or storage in an electronic retrieval system—without prior written permission of the copyright owner.

Software derived from copyrighted NetApp material is subject to the following license and disclaimer:

THIS SOFTWARE IS PROVIDED BY NETAPP "AS IS" AND WITHOUT ANY EXPRESS OR IMPLIED WARRANTIES, INCLUDING, BUT NOT LIMITED TO, THE IMPLIED WARRANTIES OF MERCHANTABILITY AND FITNESS FOR A PARTICULAR PURPOSE, WHICH ARE HEREBY DISCLAIMED. IN NO EVENT SHALL NETAPP BE LIABLE FOR ANY DIRECT, INDIRECT, INCIDENTAL, SPECIAL, EXEMPLARY, OR CONSEQUENTIAL DAMAGES (INCLUDING, BUT NOT LIMITED TO, PROCUREMENT OF SUBSTITUTE GOODS OR SERVICES; LOSS OF USE, DATA, OR PROFITS; OR BUSINESS INTERRUPTION) HOWEVER CAUSED AND ON ANY THEORY OF LIABILITY, WHETHER IN CONTRACT, STRICT LIABILITY, OR TORT (INCLUDING NEGLIGENCE OR OTHERWISE) ARISING IN ANY WAY OUT OF THE USE OF THIS SOFTWARE, EVEN IF ADVISED OF THE POSSIBILITY OF SUCH DAMAGE.

NetApp reserves the right to change any products described herein at any time, and without notice. NetApp assumes no responsibility or liability arising from the use of products described herein, except as expressly agreed to in writing by NetApp. The use or purchase of this product does not convey a license under any patent rights, trademark rights, or any other intellectual property rights of NetApp.

The product described in this manual may be protected by one or more U.S. patents, foreign patents, or pending applications.

LIMITED RIGHTS LEGEND: Use, duplication, or disclosure by the government is subject to restrictions as set forth in subparagraph (b)(3) of the Rights in Technical Data -Noncommercial Items at DFARS 252.227-7013 (FEB 2014) and FAR 52.227-19 (DEC 2007).

Data contained herein pertains to a commercial product and/or commercial service (as defined in FAR 2.101) and is proprietary to NetApp, Inc. All NetApp technical data and computer software provided under this Agreement is commercial in nature and developed solely at private expense. The U.S. Government has a nonexclusive, non-transferrable, nonsublicensable, worldwide, limited irrevocable license to use the Data only in connection with and in support of the U.S. Government contract under which the Data was delivered. Except as provided herein, the Data may not be used, disclosed, reproduced, modified, performed, or displayed without the prior written approval of NetApp, Inc. United States Government license rights for the Department of Defense are limited to those rights identified in DFARS clause 252.227-7015(b) (FEB 2014).

### **Trademark information**

NETAPP, the NETAPP logo, and the marks listed at<http://www.netapp.com/TM>are trademarks of NetApp, Inc. Other company and product names may be trademarks of their respective owners.